# **p910nd print server**

Use Zyxel NAS with Debian as print server for USB printer. With Samsung ML printer.

### **Checks**

```
# dmesg
[168899.143698] usb 1-1.3: new full-speed USB device number 3 using orion-
ehci
[168899.255194] usb 1-1.3: New USB device found, idVendor=04e8,
idProduct=3292
[168899.262213] usb 1-1.3: New USB device strings: Mfr=1, Product=2,
SerialNumber=3
[168899.269743] usb 1-1.3: Product: ML-1640 Series
[168899.274343] usb 1-1.3: Manufacturer: Samsung Electronics Co., Ltd.
[168899.280639] usb 1-1.3: SerialNumber: xxxxxxxxxxx.
[168903.743791] usblp 1-1.3:1.0: usblp0: USB Bidirectional printer dev 3 if
0 alt 0 proto 2 vid 0x04E8 pid 0x3292
[168903.778147] usbcore: registered new interface driver usblp
# ls -l /dev/usb/lp*
crw-rw---- 1 root lp 180, 0 Sep 3 21:37 /dev/usb/lp0
```
# **Installation**

#### *#* **apt-get install** p910nd

```
# dpkg -L p910nd
/usr/sbin/p910nd
/usr/share/doc/p910nd/changelog.Debian.gz
/usr/share/doc/p910nd/examples/banner.pl
/usr/share/doc/p910nd/examples/client.pl
/etc/default/p910nd
/etc/init.d/p910nd
```
#### [/etc/default/p910nd](https://niziak.spox.org/wiki/_export/code/hw:nsa310:p910nd?codeblock=3)

```
P910ND_OPTS="-f /dev/usb/lp0"
P910ND_START=1
```
/etc/init.d/p910nd start

## **Linux Client**

[https://openwrt.org/docs/guide-user/services/print\\_server/p910ndprinterserver#manual\\_method](https://openwrt.org/docs/guide-user/services/print_server/p910ndprinterserver#manual_method)

# **Windows Client**

[Windows clients](https://openwrt.org/docs/guide-user/services/print_server/p910nd.server#windows_clients)

# **Issues**

When addign network printer usign CUPS web interface:

Unable to add printer:

Bad device-uri " socket://192.168.179.2:9100".

#### [/var/log/cups/error\\_log](https://niziak.spox.org/wiki/_export/code/hw:nsa310:p910nd?codeblock=6)

E [03/Sep/2020:21:24:24 +0200] [Client 2190] Returning IPP clienterror-not-possible for CUPS-Add-Modify-Printer (ipp://localhost/printers/ML-1640\_NET\_ZYXEL) from localhost.

Looks like permission problem. Adding printer using GUI works well:

system-config-printer

Possible issue: missing slash in socket address:

BAD: socket://192.168.179.2:9100 OK: socket://192.168.179.2:9100/

From: <https://niziak.spox.org/wiki/> - **niziak.spox.org**

Permanent link: **<https://niziak.spox.org/wiki/hw:nsa310:p910nd>**

Last update: **2021/06/12 10:20**

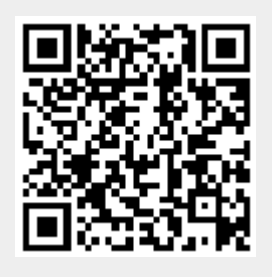